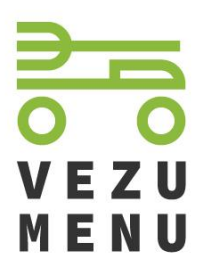

Informace pro odběratele jídel – strávníky

# Co je VezuMenu.cz?

Nový systém pro objednávání pravidelných jídel (obědů). Místo objednávek přes email, telefon nebo papír může každý strávník objednávat obědy přímo za sebe rovnou ze svého telefonu nebo počítače.

# Jak Vám VezuMenu.cz usnadní život?

#### ✓ **Upozornění na nový jídelní lístek**

Výzvu k objednání jídel na další týden dostane každý pracovník Vaší organizace na e-mail nebo jiným upozorněním (např. v mobilní aplikaci, kterou ještě chystáme). Pokud si na druhý den zapomene objednat, taktéž ho upozorníme.

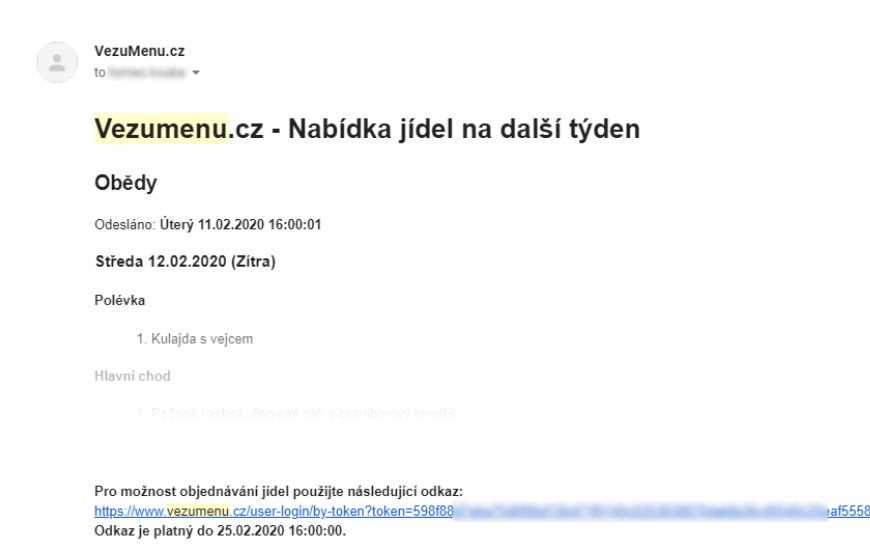

## ✓ **Šetří čas**

Objednávku obědů nebo změnu jídel si zaklikne každý pracovník sám za sebe. Už nebude potřeba, aby jeden člověk dával dohromady objednávky všech lidí v týmu a hromadně je předával na papíře, e-mailem nebo telefonicky.

Změna objednávky na druhý den je otázkou doslova 2 ťuknutí na mobilu. Opět to může provést každý pracovník sám za sebe a není potřeba nikam telefonovat ani psát e-mail. Objednávku lze měnit pouze do určitého času, který vidíte na stránce s objednávkou.

Kdyby se nějaký strávník chtěl zuby nehty držet papírové objednávky, tak ostatní strávníci s oprávněním *Strávník – administrátor* (nastavíte v administraci) mohou objednávku měnit za něj. Už žádné dohady, kdo si co objednal!

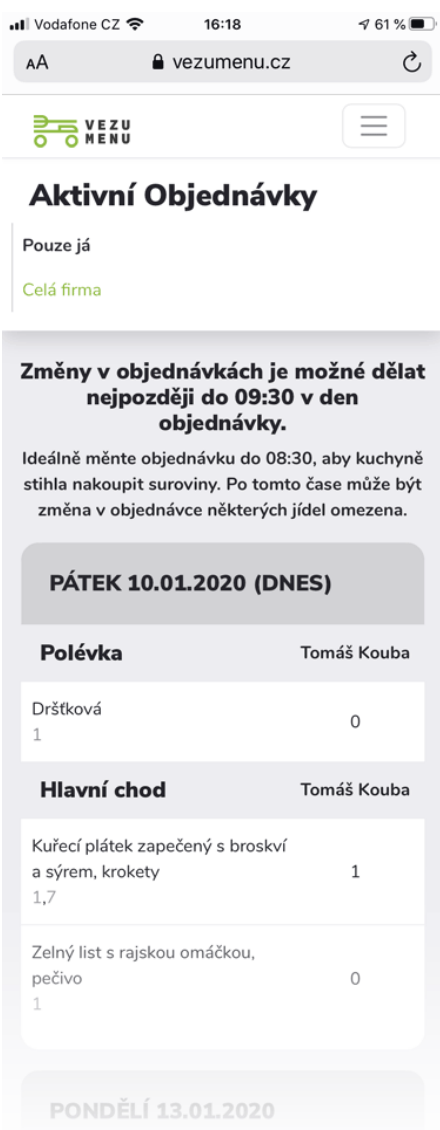

### ✓ **Spolehlivější objednávky**

K Vašim objednávkám má okamžitý přístup i dodavatel Vašich obědů, takže ihned vidí změny ve Vašich objednávkách. Máte také přístup do historie Vašich objednávek. Používáním VezuMenu.cz předejdete veškerým nedorozuměním, kolik jste si objednali nebo neobjednali jídel.

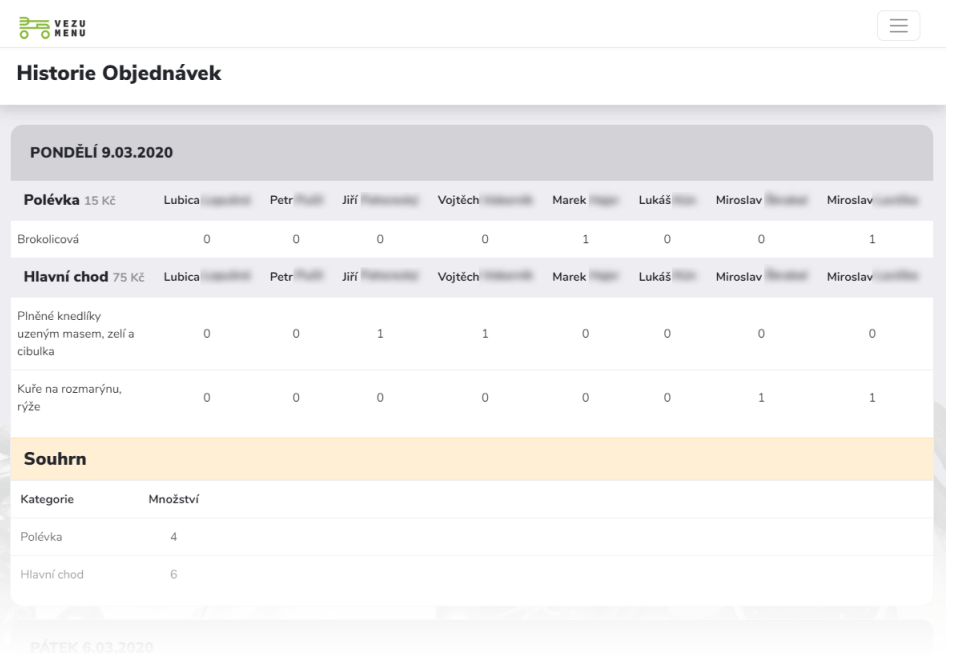

### ✓ **Správa uživatelů**

*Strávník - administrátor* může přidávat a odebírat pracovníky organizace (v aplikaci označeni jako *Strávníci*), aby si každý mohl objednat sám. Stačí jen vložit jeho/její email. Zároveň vidíte, kdo si co objednal a můžete také celou objednávku obědy měnit.

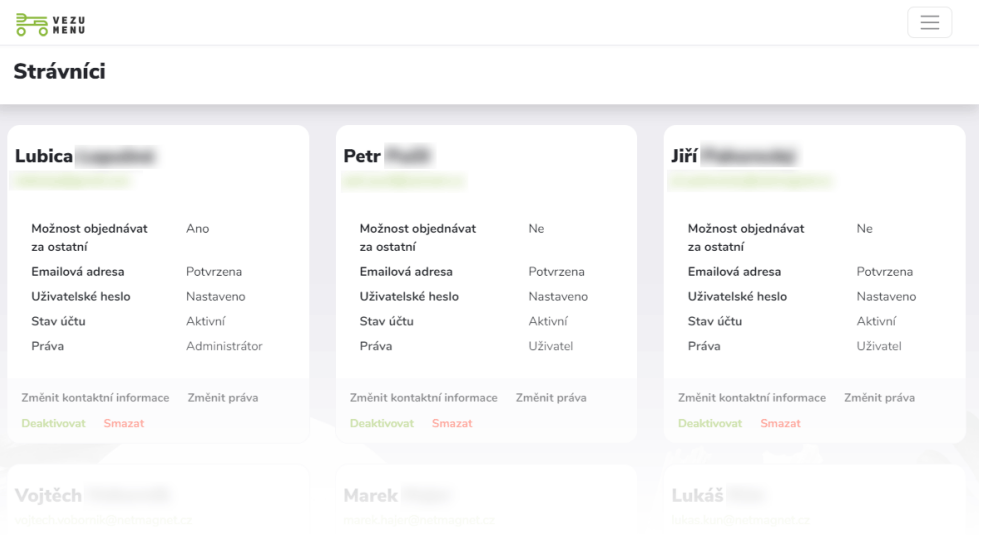

### ✓ **Výdaje pod kontrolou**

Každý strávník vidí, kolik si za daný měsíc objednal obědů a za kolik Kč. *Strávník – administrátor* navíc vidí i přehledy ostatních strávníků.

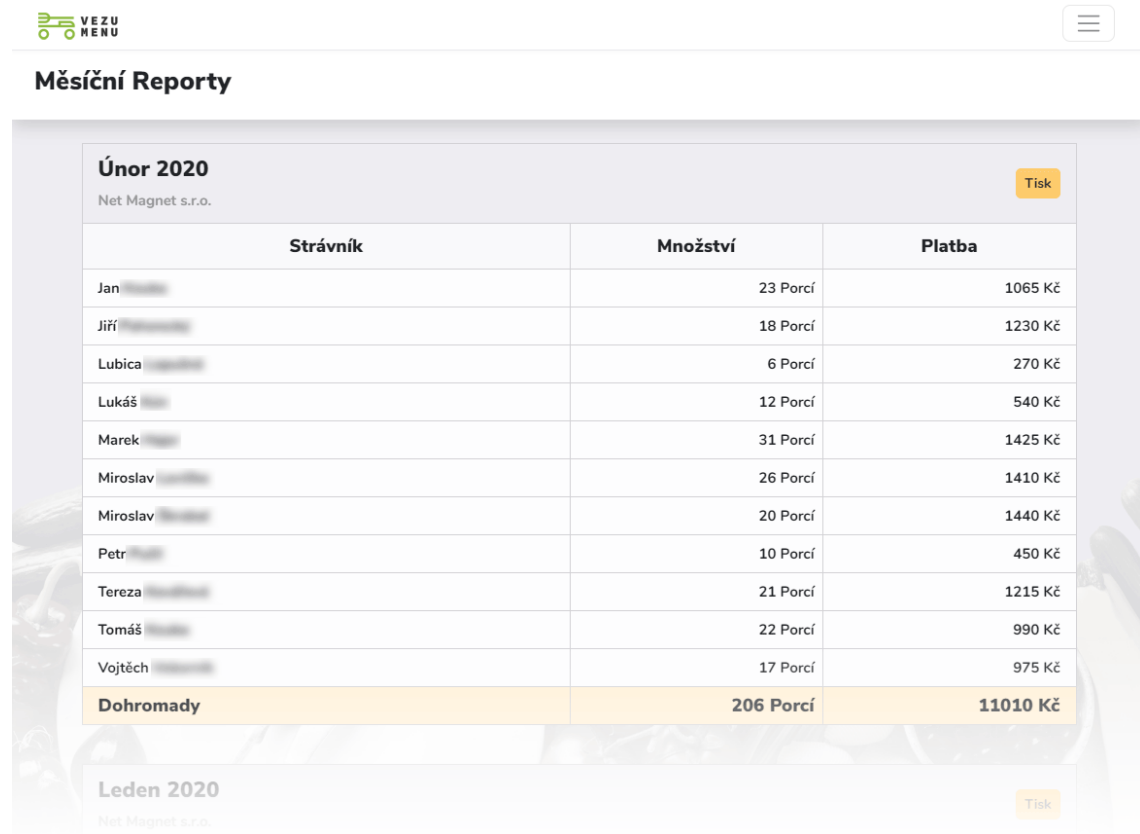

## Jak začít VezuMenu.cz používat?

- 1. Na e-mail **dostanete pozvánku** pro registraci do VezuMenu.cz od Vašeho dodavatele jídel.
- 2. Kliknete na odkaz v e-mailu a nastavením hesla **dokončíte svoji registraci**.
- 3. Po přihlášení kliknete v menu na sekci **Strávníci** a tlačítko **Zaregistrovat nového strávníka**.
- 4. **Odešlete pozvánku** dalším strávníkům.
- 5. Další strávníci obdobným způsobem dokončí svoji registraci.
- 6. … a všichni si snadno a pohodlně objednáte obědy, na které máte chuť